# **Keyword discovery Enterprise API manual**

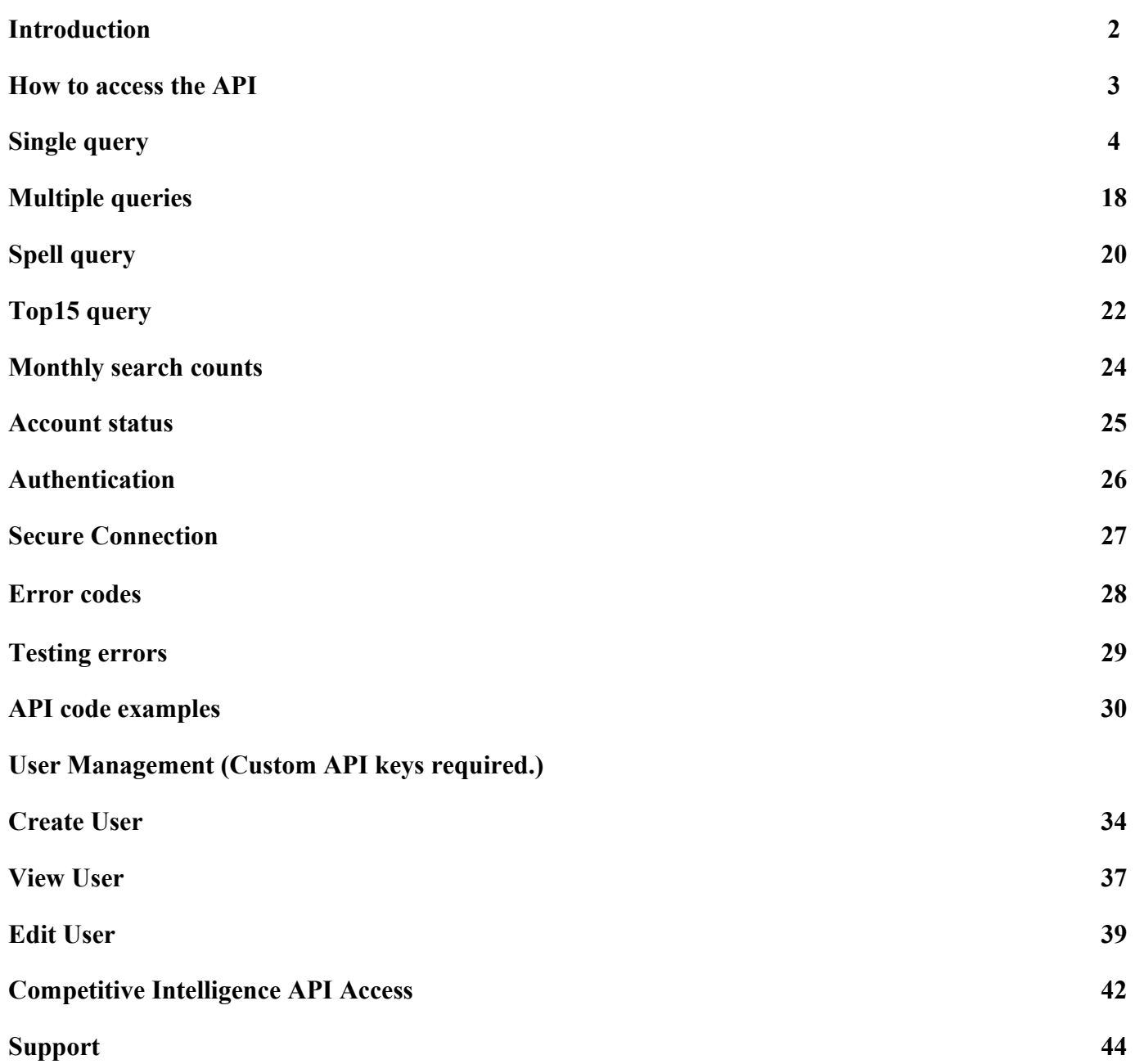

# **Introduction**

The Keyword Research API (Application Programming Interface) provides a set of query functions to the Keyword Research database. The API can be integrated into custom applications or used as an alternative interface.

The API provides functions for retrieving data on single keywords, multiple keywords from a single query and account status checking. The queries return all data in XML format and the functions accept parameters as GET or POST values.

NOTE: All data provided should be correctly URL encoded.

For more information on how to implement the Keyword discovery API in your applications using programming languages, see actual [PHP, Perl and C#.Net code examples.](http://www.keyworddiscovery.com/kd-api-examples.html)

# **How to access the API**

The API can be integrated into custom applications or simply used as an alternative interface.

Possible methods to access the API are:

#### **Web browser**

The API can be accessed directly via a web browser's address bar. Enter the query string URL directly into the web browser's address bar, and the results will be displayed in XML format in the web browser.

### **Microsoft Excel**

If you have Microsoft Excel installed, you can access the API data directly, depending on the version of Excel.

1. Click on the File menu in Excel and select "Open". In the file field, enter the URL query string.

2. Click Open.

### OR

1. Click on the Data menu, select "Import External Data", then click New Web Query.

2. In the New Web Query dialog box enter the URL query string for the Keyword discovery API.

3. Click Go.

### **Third party application**

Users are permitted to code their own program to interface with the API.

Note that only 1 concurrent connection is permitted. Any number of connections above this limit may result in timeouts or other errors. If you require more connections, please [contact](http://www.keyworddiscovery.com/contact.html) us.

# **Single query**

This function works the same way as the search function on the Keyword Research website. A query string containing a search term is sent to the database which returns a list of search term combinations containing the original search term, along with the total number of searches, and the number of monthly searches. The query can be customized to return subsets of data via the parameters outlined below. The single query function is available at the URL: http://api.keyworddiscovery.com/query.php

### *Parameters:*

**Query string/search term** (required) **Parameter name:** query **Aliases:** q, search **Description:** The search term to perform the query on. **Example:** The following query returns results for the phrase *airport parking*: http://api.keyworddiscovery.com/query.php?query=airport+parking

> **Phrase Match Default:** no **Values:** keyword within quotation marks. **Description:** Returns results in the exact order of the phrase queried. E.g. a query for "airport parking" will only return keywords with "airport parking" within the phrase and in that order, not "parking airport". **Note:** Each phrase query uses two API credits, as opposed to a single API credit in a standard query. **Example:** The following query returns a phrase match for *airport parking*: http://api.keyworddiscovery.com/query.php?query="airport parking"

### *Results*

Results are returned as XML. A simple HTTP GET example:

http://api.keyworddiscovery.com/query.php?query=airport+parking&offset=10&limit=15&show\_total=yes

This request is for the search term "airport parking", the query will display data starting from the 10th result, and a maximum of 15 results will be returned. By default, compact result display is turned on. The XML returned from this query is shown below:

 $\leq$ ?xml version="1.0"?> <results compact="true" maximum="15" offset="10" query="airport parking" total found="14944">  $\leq r$  m="1028" q="airport parking, gatwick" t="2057" />  $\leq r$  m="144" q="dfw airport parking" t="1875" />  $\leq r$  m="117" q="airport car parking" t="1759" />  $\leq r$  m="122" q="manchester airport parking" t="1710" />  $\leq$ r m="135" q="airport parking gatwick" t="1628" />  $\leq r$  m="97" q="san diego airport parking" t="1360" />  $\leq r$  m="112" q="san jose airport parking" t="1346" />  $\leq r$  m="141" q="sacramento airport parking" t="1274" />  $\leq r$  m="104" q="seatac airport parking" t="1250" />  $\leq r$  m="79" q="logan airport parking" t="1187" />  $\leq r$  m="90" q="atlanta airport parking" t="1170" />  $\leq r$  m="93" q="detroit metro airport parking" t="1126" />  $\leq r$  m="76" q="heathrow airport parking" t="1072" />  $\leq r$  m="78" q="laguardia airport parking" t="1021" />  $\leq r$  m="66" q="midway airport parking" t="994" /> </results>

http://api.keyworddiscovery.com/query.php?query="airport parking"

This is a phrase match query for the search term "airport parking". By default, compact result display is turned on. The XML returned from this query is shown below:

 $\leq$ ?xml version="1.0" encoding="utf-8"?> <results compact="true" maximum="10" offset="0" query="airport parking">  $\leq r$  m="6240" q="airport parking" t="3720" />  $\leq r$  m="1077" q="manchester airport parking" t="642" />  $\leq r$  m="755" q="orlando airport parking" t="450" />  $\leq r$  m="500" q="sea-tac airport parking" t="298" />  $\leq r$  m="495" q="atlanta airport parking" t="295" />  $\leq r$  m="458" q="seatac airport parking" t="273" />  $\leq r$  m="446" q="philadelphia airport parking" t="266" />  $\leq$ r m="433" q="laguardia airport parking" t="258" />  $\leq r$  m="423" q="bristol airport parking" t="252" />  $\leq r$  m="413" q="newark airport parking" t="246" />  $\le$ exclude  $\ge$  $\langle$ results $>$ 

Each result is returned as an 'r' tag with the following attributes

- q query string
- t total search
- m monthly estimate. (takes into account a percentage of data that Keyword discovery has in relation to the total number searches done world wide.)

**Offset Parameter name:** offset **Aliases:** o, s, start, start\_at **Default:** 0 **Maximum:** 10,000 **Values:** integers  $0 \geq$ ... **Description:** The results number at which to start returning records from. **Example:** The following query returns results for the phrase *airport parking*, starting from the 10th result: http://api.keyworddiscovery.com/query.php?query=airport+parking&offset=10

To obtain 10,000 results, the offset parameter must be used. eg.

To obtain the first 1000 results for the query "airport": http://api.keyworddiscovery.com/query.php?query=airport&offset=0&limit=1000

To obtain the next 1000 results, use the offset variable to specify the starting point of 1000: http://api.keyworddiscovery.com/query.php?query=airport&offset=1000&limit=1000

To obtain the next 1000 results, again increment the offset parameter by 1000: http://api.keyworddiscovery.com/query.php?query=airport&offset=2000&limit=1000 Etc.

### *Results*

Results are returned as XML. A simple example:

http://api.keyworddiscovery.com/query.php?query=airport&offset=0&limit=1000

This request will display the top 1000 results for the search term "airport". 1000 results per query is the limit via the API. By default, compact result display is turned on. The XML returned from this query is shown below:

```
\leq?xml version="1.0" encoding="utf-8"?>
<results compact="true" maximum="1000" offset="0" query="airport">
\leqr m="50058" q="airport" t="29841" />
\leq r m="6240" q="airport parking" t="3720" />
\leq r m="6061" q="manchester airport" t="3613" />
\leqr m="5412" q="orlando international airport" t="3226" />
\ler m="4991" q="airport security" t="2975" />
\langler m="4590" q="jfk airport" t="2736" />
\leqr m="4081" q="dfw airport" t="2433" />
\leq r m="3610" q="bwi airport" t="2152" />
\leq r m="3608" q="atlanta airport" t="2151" />
\leq r m="3457" q="heathrow airport" t="2061" />
..............
<exclude />
```
 $\langle$ results $>$ 

Each result is returned as an 'r' tag with the following attributes

- q query string
- t total search
- m monthly estimate. (takes into account a percentage of data that Keyword discovery has in relation to the total number searches done world wide.)

**Limit Parameter name:** limit **Aliases:** l, m, limited\_to, maximum **Default:** 10 **Maximum:** 1000 **Values:** integers  $1 \ge 1000$ **Description:** The maximum number of results to return. **Example:** The following query returns the top 100 results for the phrase *airport parking*: http://api.keyworddiscovery.com/query.php?query=airport+parking&limit=100

### *Results*

Results are returned as XML. A simple example:

http://api.keyworddiscovery.com/query.php?query=airport+parking&limit=100

This request will return the top 100 results for the search term "airport parking". By default, compact result display is turned on. The XML returned from this query is shown below:

<?xml version="1.0" encoding="utf-8"?> <results compact="true" maximum="100" offset="0" query="airport parking">  $\leq r$  m="6240" q="airport parking" t="3720" />  $\leq r$  m="1077" q="manchester airport parking" t="642" />  $\leq r$  m="755" q="orlando airport parking" t="450" />  $\leq r$  m="500" q="sea-tac airport parking" t="298" />  $\leq r$  m="495" q="atlanta airport parking" t="295" />  $\leq r$  m="458" q="seatac airport parking" t="273" />  $\leq r$  m="446" q="philadelphia airport parking" t="266" />  $\leq r$  m="433" q="laguardia airport parking" t="258" />  $\leq r$  m="423" q="bristol airport parking" t="252" />  $\leq r$  m="413" q="newark airport parking" t="246" />

Each result is returned as an 'r' tag with the following attributes

- q query string
- t total search
- m monthly estimate. (takes into account a percentage of data that Keyword discovery has in relation to the total number searches done world wide.)

**Compact results Parameter name:** compact **Aliases:** c **Default:** 1 (on) **Values:** 1,0 (on,off) **Description:** Returns results with abbreviated fieldname descriptions. E.g. total="1622" will be displayed as t="1622". **Example:** The following query returns the results with abbreviated fieldname descriptions for the phrase *airport parking*: http://api.keyworddiscovery.com/query.php?query=airport+parking&compact=1

### *Results*

Results are returned as XML. Two examples are listed below, one with compact enabled and one without:

http://api.keyworddiscovery.com/query.php?query=airport+parking&compact=1

This request is for the search term "airport parking" with compact results displayed. By default, compact result display is turned on if this parameter is not specified. The XML returned from this query is shown below:

<?xml version="1.0" encoding="utf-8"?> <results compact="true" maximum="10" offset="0" query="airport parking">  $\leq r$  m="6240" q="airport parking" t="3720" />  $\leq r$  m="1077" q="manchester airport parking" t="642" />  $\leq$ r m="755" q="orlando airport parking" t="450" />  $\leq r$  m="500" q="sea-tac airport parking" t="298" />  $\leq r$  m="495" q="atlanta airport parking" t="295" />  $\leq r$  m="458" q="seatac airport parking" t="273" />  $\leq r$  m="446" q="philadelphia airport parking" t="266" />  $\leq r$  m="433" q="laguardia airport parking" t="258" />  $\leq r$  m="423" q="bristol airport parking" t="252" />  $\leq r$  m="413" q="newark airport parking" t="246" />  $\le$ exclude  $\ge$  $\langle$ results>

http://api.keyworddiscovery.com/query.php?query=airport+parking&compact=0

This request is for the search term "airport parking" with compact results disabled. By default, compact result display is turned on if this parameter is not specified. The XML returned from this query is shown below:

```
<?xml version="1.0" encoding="utf-8"?>
<results compact="false" maximum="10" offset="0" query="airport parking">
\leresult monthly="6240" query="airport parking" total="3720" />
<result monthly="1077" query="manchester airport parking" total="642" />
\leresult monthly="755" query="orlando airport parking" total="450" />
\leresult monthly="500" query="sea-tac airport parking" total="298" />
\leresult monthly="495" query="atlanta airport parking" total="295" />
<result monthly="458" query="seatac airport parking" total="273" />
\leresult monthly="446" query="philadelphia airport parking" total="266" />
<result monthly="433" query="laguardia airport parking" total="258" />
\leresult monthly="423" query="bristol airport parking" total="252" />
\leresult monthly="413" query="newark airport parking" total="246" />
\leexclude \ge\langleresults>
```
Each result is returned as an 'r' tag with the following attributes

- q (query) query string
- t (total) total search
- m (result monthly) monthly estimate. (takes into account a percentage of data that Keyword discovery has in relation to the total number searches done world wide.)

#### http://www.keyworddiscovery.com/

### **Database Parameter name:** db **Default:** premium

**Values:** historical, premium, ebay, news, shopping, google, yahoo, uk, nl, fr, de, se, es, it, pl, pt, no, au, ca, us, premium\_historical, ebay\_historical, news\_historical, shopping\_historical, google\_historical, yahoo\_historical, uk\_historical, nl\_historical, fr\_historical, de\_historical, se\_historical, es\_historical, it\_historical, pl\_historical, pt\_historical, no\_historical, au\_historical, ca\_historical, us\_historical (where premium  $=$  global premium database and historical  $=$  historical global database) **Description:** Performs a search over the chosen database. (nl = Dutch) **Example:** The following query returns the premium database results for the phrase *airport parking*: http://api.keyworddiscovery.com/query.php?query=airport+parking&db=premium

(note: for compatibility purposes, the global parameter returns results from the premium global database) For more information about the various databases, please see this page:<http://www.keyworddiscovery.com/kd-manual6.html>

### *Results*

Results are returned as XML. A simple example:

http://api.keyworddiscovery.com/query.php?query=airport+parking&db=premium

This request is for the search term "airport parking" querying the premium database. By default, compact result display is turned on. The XML returned from this query is shown below:

<?xml version="1.0" encoding="utf-8"?> <results compact="true" maximum="10" offset="0" query="airport parking">  $\leq r$  m="6240" q="airport parking" t="3720" />  $\leq r$  m="1077" q="manchester airport parking" t="642" />  $\leq r$  m="755" q="orlando airport parking" t="450" />  $\leq$ r m="500" q="sea-tac airport parking" t="298" />  $\leq r$  m="495" q="atlanta airport parking" t="295" />  $\leq r$  m="458" q="seatac airport parking" t="273" />  $\leq r$  m="446" q="philadelphia airport parking" t="266" />  $\leq$ r m="433" q="laguardia airport parking" t="258" />  $\leq r$  m="423" q="bristol airport parking" t="252" />  $\leq r$  m="413" q="newark airport parking" t="246" />  $lt$ total found  $\geq$ </results>

Each result is returned as an 'r' tag with the following attributes

- q query string
- t total search
- m monthly estimate. (takes into account a percentage of data that Keyword discovery has in relation to the total number searches done world wide.)

**Exclude Parameter name:** exclude

### **Default:** no

**Values:** keywords separated by a colon for the 'and' operator, and a comma for the 'or' operator.

**Description:** Excludes keywords from the result set. Note: Excluded keywords are removed after the keyword result set is generated. This may result in less than the requested number of keywords being returned.

**Example:** The following query returns results for the phrase *education degree*, exlcuding the keywords (distance and online), or user: http://api.keyworddiscovery.com/query.php?q=Education+Degree&limit=20&exclude=distance:online,user

### *Results*

Results are returned as XML. A simple example:

http://api.keyworddiscovery.com/query.php?q=Education+Degree&limit=20&exclude=distance:online,user

This request is for the search term "education degree". The query will display the top 20 results while excluding any keyword phrases with "distance", "online" or "user" within the result set. By default, compact result display is turned on. The XML returned from this query is shown below:

<?xml version="1.0" encoding="utf-8"?> <results compact="true" mexclude="distance.+online|user" maximum="20" offset="0" query="education degree">  $\leq$ r m="5878" q="online education college degree" t="3504" />  $\leq r$  m="1527" q="education degree" t="910" />  $\leq r$  m="720" q="online education degree" t="429" />  $\leq r$  m="493" q="distance education master degree" t="294" />  $\leq r$  m="492" q="online education master degree" t="293" />  $\leq$ r m="476" q="online bachelor degree education" t="284" />  $\leq r$  m="408" q="online degree in education" t="243" />  $\leq r$  m="406" q="special education degree" t="242" />  $\leq r$  m="388" q="degree education" t="231" />  $\leq$ r m="335" q="by degree distance education mast" t="200" />  $\leq$ r m="272" q="online masters degree in education" t="162" />  $\leq$ r m="257" q="online graduate education degree" t="153" />  $\leq r$  m="237" q="education degree online" t="141" />  $\leq r$  m="185" q="general education degree" t="110" />  $\leq r$  m="166" q="biblical studies degree distance education" t="99" />  $\le$ r m="148" q="online education degree programs" t="88" />  $\leq r$  m="134" q="distance education degree" t="80" />  $\leq r$  m="133" q="adult education degree" t="79" />  $\leq r$  m="102" q="masters degree education online" t="61" />  $\langle$ results $>$ 

Each result is returned as an 'r' tag with the following attributes

- q query string
- t total search
- m monthly estimate. (takes into account a percentage of data that Keyword discovery has in relation to the total number searches done world wide.)

**Plurals Parameter name:** plurals **Default:** no **Values:** 1,0 (on,off) **Description:** Returns plural results of the keyword queried. E.g. a query for "airport" will return "airports" within the result set. **Note:** Each plural query uses two API credits, as opposed to a single API credit in a standard query. Database (db) needs to be specified within the query string. **Example:** The following query returns the results with plurals for the word *airport*: http://api.keyworddiscovery.com/query.php?query=airport&db=premium&plurals=1

### *Results*

Results are returned as XML. A simple example:

http://api.keyworddiscovery.com/query.php?query=airport&db=premium&plurals=1

This request queries the premium database for the search term "airport" including any plural forms. By default, compact result display is turned on. The XML returned from this query is shown below:

<?xml version="1.0" encoding="utf-8"?> <results compact="true" maximum="10" offset="0" plural="true" query="airport">  $\leq r$  m="50058" q="airport" t="29841" />  $\leq r$  m="12610" q="airports" t="7517" />  $\leq r$  m="6240" q="airport parking" t="3720" />  $\leq r$  m="6061" q="manchester airport" t="3613" />  $\leq$ r m="5412" q="orlando international airport" t="3226" />  $\leq$ r m="4991" q="airport security" t="2975" />  $\leq r$  m="4590" q="jfk airport" t="2736" />  $\leq$ r m="4081" q="dfw airport" t="2433" />  $\leq r$  m="3610" q="bwi airport" t="2152" />  $\leq r$  m="3608" q="atlanta airport" t="2151" />  $lt$ total found  $\geq$  $\langle$ results $>$ 

Each result is returned as an 'r' tag with the following attributes

- q query string
- t total search
- m monthly estimate. (takes into account a percentage of data that Keyword discovery has in relation to the total number searches done world wide.)

**Adult Filter Parameter name:** adult\_filter **Default:** no **Values:** 1,0 (on,off) **Description:** Filters adult keywords from the list of results. E.g. a normal query for "job" will return "hand job" within the result set. Activating the adult filter will remove "hand job" along with other adult keywords. Please report any Adult keywords not filtered to our support team.

**Example:** The following query returns results without adult keywords filtered for the word job:

http://api.keyworddiscovery.com/query.php?query=job&l=10&adult\_filter=0

```
 <?xml version="1.0" encoding="utf-8"?>
 <results compact="true" maximum="10" offset="0" query="job">
\leq r m="107386" q="job" t="64016"/>
\langle \text{r m} = "103597" \text{ q} = "blow job" \text{ t} = "61757" \rangle\leq r m="100732" q="job search" t="60049"/>
\langle \text{r m}="40325" q="job listings" t="24039"/>
\leq r m="37091" q="hand job" t="22111"/>
\leqr m="18900" q="find a job" t="11267"/>
\langle \text{r m} = "16330" \text{ q} = "job centre" \text{ t} = "9735"\ler m="15458" q="job centre plus" t="9215"/>
\langler m="14156" q="job openings" t="8439"/>
\ler m="11449" q="carmen electra blow job" t="6825"/>
\langleexclude\rangle\langle/results\rangle
```
### *Results*

Results are returned as XML. A simple example:

http://api.keyworddiscovery.com/query.php?query=job&l=10&adult\_filter=1

This request queries the premium database for the search term "job" with the adult filter activated. By default, compact result display is turned on. The XML returned from this query is shown below:

```
\langle \timession="1.0" encoding="utf-8"?>
\leresults compact="true" maximum="10" offset="0" query="job">
\leqr m="107386" q="job" t="64016"/>
\text{~} ="100732" q="job search" t="60049"/>
\leq r m="40325" q="job listings" t="24039"/>
\leq r m="18900" q="find a job" t="11267"/>
\langle \text{r m} = "16330" \text{ q} = "job centre" \text{ t} = "9735"\langler m="15458" q="job centre plus" t="9215"/>
\leq r m="14156" q="job openings" t="8439"/>
\langleexclude\rangle\langle/results\rangle
```
Each result is returned as an 'r' tag with the following attributes

\* q - query string

\* t - total search

 \* m - monthly estimate. (takes into account a percentage of data that Keyword discovery has in relation to the total number searches done world wide.)

#### http://www.keyworddiscovery.com/

# **Show Total Parameter name:** show\_total

**Default:** no

**Values:** yes (the query will show the total result if this parameter is included in the address, regardless of its value. omitting this parameter altogether will stop the query displaying the total result)

**Description:** Shows the total found results from the current query.

**Example:** The following query shows the total number of results for the phrase *airport parking*:

http://api.keyworddiscovery.com/query.php?query=airport+parking&show\_total=yes

### *Results*

Results are returned as XML. Two examples listed below, one with show\_total enabled, other with the parameter omitted:

http://api.keyworddiscovery.com/query.php?query=airport+parking&show\_total=yes

This request is for the search term "airport parking" with show total enabled. By default, compact result display is turned on. The XML returned from this query is shown below:

<?xml version="1.0" encoding="utf-8"?> <results compact="true" maximum="10" offset="0" query="airport parking" total\_found="6533">  $\leq$ r m="6240" q="airport parking" t="3720" />  $\leq r$  m="1077" q="manchester airport parking" t="642" />  $\leq r$  m="755" q="orlando airport parking" t="450" />  $\leq r$  m="500" q="sea-tac airport parking" t="298" />  $\leq r$  m="495" q="atlanta airport parking" t="295" />  $\leq r$  m="458" q="seatac airport parking" t="273" />  $\leq r$  m="446" q="philadelphia airport parking" t="266" />  $\leq r$  m="433" q="laguardia airport parking" t="258" />  $\leq r$  m="423" q="bristol airport parking" t="252" />  $\leq r$  m="413" q="newark airport parking" t="246" />  $\le$ exclude  $\ge$  $\langle$ results $>$ 

http://api.keyworddiscovery.com/query.php?query=airport+parking&show\_total=yes

This request is for the search term "airport parking" with show\_total omitted. By default, compact result display is turned on. The XML returned from this query is shown below:

 $\leq$ ?xml version="1.0" encoding="utf-8"?> <results compact="true" maximum="10" offset="0" query="airport parking">  $\leq r$  m="6240" q="airport parking" t="3720" />  $\leq r$  m="1077" q="manchester airport parking" t="642" />  $\leq r$  m="755" q="orlando airport parking" t="450" />  $\leq r$  m="500" q="sea-tac airport parking" t="298" />  $\leq r$  m="495" q="atlanta airport parking" t="295" />  $\leq r$  m="458" q="seatac airport parking" t="273" />  $\leq r$  m="446" q="philadelphia airport parking" t="266" />  $\leq$ r m="433" q="laguardia airport parking" t="258" />  $\leq r$  m="423" q="bristol airport parking" t="252" />  $\leq r$  m="413" q="newark airport parking" t="246" />  $\le$ exclude  $\ge$  $\langle$ results $>$ 

Each result is returned as an 'r' tag with the following attributes

- q query string
- t total search
- m monthly estimate. (takes into account a percentage of data that Keyword discovery has in relation to the total number searches done world wide.)

**Show query total Parameter name:** show query total **Default:** no

**Values:** yes (the query will show the total result if this parameter is included in the address, regardless of its value. omitting this parameter altogether will stop the query displaying the total result)

**Description:** Shows the total number of results for each item in the result set.

**Example** The following query shows the total number of results for each result for the phrase *airport parking*: http://api.keyworddiscovery.com/query.php?query=airport+parking&show\_query\_total=yes

*WARNING: The show\_query\_total parameter will use an additional api credit per result. For example, if the limit is set to 1000, the total number of API credits used will be 1001. A query using the show\_query\_total parameter will be slower than other queries due to the need for additional data fetching.*

### *Results*

Results are returned as XML. Two examples are listed below:

http://api.keyworddiscovery.com/query.php?query=airport+parking&show\_query\_total=yes

This request is for the search term "airport parking" with show query total enabled. By default, compact result display is turned on. The XML returned from this query is shown below:

<?xml version="1.0" encoding="utf-8"?> <results compact="true" maximum="10" offset="0" query="airport parking">  $\leq$ r m="6240" q="airport parking" results="6533" t="3720" />  $\leq$ r m="1077" q="manchester airport parking" results="150" t="642" />  $\leq$ r m="755" q="orlando airport parking" results="177" t="450" />  $\leq$ r m="500" q="sea-tac airport parking" results="24" t="298" />  $\leq$ r m="495" q="atlanta airport parking" results="108" t="295" />  $\leq r$  m="458" q="seatac airport parking" results="79" t="273" />  $\leq$ r m="446" q="philadelphia airport parking" results="112" t="266" />  $\leq$ r m="433" q="laguardia airport parking" results="26" t="258" />  $\leq$ r m="423" q="bristol airport parking" results="51" t="252" />  $\leq$ r m="413" q="newark airport parking" results="103" t="246" />  $\le$ exclude  $\ge$  $\langle$ results $>$ 

http://api.keyworddiscovery.com/query.php?query=airport+parking

This request is for the search term "airport parking" with show query total omitted. By default, compact result display is turned on. The XML returned from this query is shown below:

 $\leq$ ?xml version="1.0" encoding="utf-8"?> <results compact="true" maximum="10" offset="0" query="airport parking">  $\leq r$  m="6240" q="airport parking" t="3720" />  $\leq r$  m="1077" q="manchester airport parking" t="642" />  $\leq r$  m="755" q="orlando airport parking" t="450" />  $\leq r$  m="500" q="sea-tac airport parking" t="298" />  $\leq r$  m="495" q="atlanta airport parking" t="295" />  $\leq r$  m="458" q="seatac airport parking" t="273" />  $\leq r$  m="446" q="philadelphia airport parking" t="266" />  $\leq$ r m="433" q="laguardia airport parking" t="258" />  $\leq r$  m="423" q="bristol airport parking" t="252" />  $\leq r$  m="413" q="newark airport parking" t="246" />  $\le$ exclude  $\ge$  $\langle$ results $>$ 

Each result is returned as an 'r' tag with the following attributes

- q query string
- t total search
- results number of unique searches with the keyword/s within the phrase
- m monthly estimate. (takes into account a percentage of data that Keyword discovery has in relation to the total number searches done world wide.)

# **Multiple queries**

The queries function can accept multiple search terms at once, limited to a maximum of 10, and returns the total number of searches and the number of monthly searches for each search term.

This function is available at http://api.keyworddiscovery.com/queries.php

### *Parameters:*

The main parameter is the list of query strings, one phrase per line.

**Query string** (required) **Parameter name: query Aliases:** q, search, queries, searches **Description:** Search terms separated by newline characters **Limit:** The number of queries you can provide at one time is limited to 10 **Example:** The following query returns results for the phrases *airport parking*, *free web hosting* and *web hosting*: NOTE: the url has been broken down into 2 lines for clarity http://api.keyworddiscovery.com/queries.php?queries= airport+parking%0D%0Afree+web+hosting%0D%0Aweb+hosting

**Compact results Parameter name:** compact **Aliases:** c **Default:** 1 (on) **Values:** 1,0 (on,off) **Description:** Returns results with abbreviated fieldname descriptions. E.g. total="1622" will be displayed as t="1622" **Example:**The following query returns results for the phrases *airport parking* and *free web hosting* without compact fieldname descriptions: NOTE: the url has been broken down into 2 lines for clarity http://api.keyworddiscovery.com/queries.php?queries= airport+parking%0D%0Afree+web+hosting&compact=0

**Empty results Parameter name:** empty **Aliases:** e **Default:** 0 (off) **Values:** 1,0 (on,off) **Description:** Returns results that have no matches. If you provide a query we do not have results for it will return with a total of 0. **Example:**The following query returns results for the phrases *airport parking* and *abc123zyx*: NOTE: the url has been broken down into 2 lines for clarity http://api.keyworddiscovery.com/queries.php?queries=

airport+parking%0D%0Aabc123zyx∅=1

### *Results*

Results are returned as XML. A simple example: NOTE: the url has been broken down into 2 lines for clarity

http://api.keyworddiscovery.com/queries.php?queries= airport+parking%0D%0Afree+web+hosting%0D%0Aweb+hosting%0D%0Afree+hosting

This request is for the search terms "airport parking","free web hosting","web hosting" and free hosting". By default, compact result display is turned on. The XML returned from this query is shown below:

```
\langle?xml version="1.0"?>
<results compact="true" results="4">
\ler m="1415771" q="web hosting" t="24068113"/>
\ler m="62383" q="free web hosting" t="1060512"/>
\langler m="28699" q="free hosting" t="487895"/>
\leq r m="3055" q="airport parking" t="51950"/>
</results>
```
Each result is returned as an 'r' tag with the following attributes

- q query string
- t total search
- m monthly estimate. (takes into account a percentage of data that Keyword discovery has in relation to the total number searches done world wide.)

# **Spell query**

The spell function will accept a single search term, and returns the closest terms that are also in our database as well as the number of unique queries the term exists in and the total number of searches for those queries. This function is available at http://api.keyworddiscovery.com/spell.php

### *Parameters:*

The main parameter is the list of query strings, one phrase per line.

**Query string** (required) **Parameter name: query Aliases:** q, search **Description:** Search term **Example:** The following query returns spell results for the phrase *airport parking*: http://api.keyworddiscovery.com/spell.php?query=airport+parking

**Compact results Parameter name:** compact **Aliases:** c **Default:** 1 (on) **Values:** 1,0 (on,off) **Description:** Returns results with abbreviated fieldname descriptions. E.g. total="1622" will be displayed as t="1622" **Example:** The following query returns spell results with abbreviated fieldname descriptions for the phrase *airport parking*: http://api.keyworddiscovery.com/spell.php?query=airport+parking&compact=0

### *Results*

Results are returned as XML. A simple example:

http://api.keyworddiscovery.com/spell.php?query=accomidation&limit=15

This request is for the search terms "accomidation", a mis-spelling of "accommodation". The default sort order is by total, query count and finally distance. By default, compact result display is turned on.

The XML returned from this query is shown below:

```
\langle?xml version="1.0"?>
<results compact="true" distance="3" maximum="15" offset="0" query="accomidation" sort="tcd">
\langle \text{r } c = "8295" \text{ d} = "2" \text{ t} = "1388850" \text{ w} = "accommodation"\langle \text{r } c = "2789" \text{ d} = "1" \text{ t} = "424794" \text{ w} = "accountation"\langle \text{r } c = "1544" \text{ d} = "3" \text{ t} = "119103" \text{ w} = "accommodations"\langle \text{r } c = "1280" \text{ d} = "2" \text{ t} = "42956" \text{ w} = "accomodations"\langle \text{r } c = "338" \text{ d} = "1" \text{ t} = "12734" \text{ w} = "accountation"\langler c="2" d="3" t="5263" w="accommadition"/>
\leq r c="150" d="3" t="2219" w="accumulation"/>
\langle \text{r } c = "119" d = "2" t = "1688" w = "accomadations"\langler c="49" d="2" t="863" w="accommadation"/>
\langler c="46" d="1" t="529" w="accomidations"/>
\langler c="37" d="0" t="488" w="accomidation"/>
\langler c="5" d="2" t="380" w="accomedations"/>
\langle \text{r } c = "15" \text{ d} = "1" \text{ t} = "256" \text{ w} = "accountation"\langle \text{r c} = "56" \text{ d} = "3" \text{ t} = "170" \text{ w} = "accountative"\langle \text{r c} = "2" \text{ d} = "2" \text{ t} = "151" \text{ w} = "accountation"</results>
```
Each result is returned as an 'r' tag with the following attributes

- w word
- t total searches that include this word
- c total queries that include this word
- d levenshtein distance, a measure of difference between the query word and this word

# **Top 15 query**

The Top 15 queries function can accept multiple search terms at once, limited to a maximum of 10, and returns the total number of searches and the number of monthly searches for each search term.

This function is available at http://api.keyworddiscovery.com/top15.php

### *Parameters:*

The main parameter is the list of query strings, one phrase per line.

**Query string** (required) Parameter name: query **Aliases:** q, search, queries, searches **Description:** Search terms separated by newline characters **Limit:** 100 search terms **Example:** The following query returns the top 15 results for the phrase *airport parking* and *free web hosting*: http://api.keyworddiscovery.com/top15.php?queries=airport+parking%0D%0Afree+web+hosting

**Compact results Parameter name:** compact **Aliases:** c **Default:** 1 (on) **Values:** 1,0 (on,off) **Description:** Returns results with abbreviated fieldname descriptions. E.g. total="1622" will be displayed as t="1622" **Example:** The following query returns the results with abbreviated fieldname descriptions for the phrase *airport parking*: http://api.keyworddiscovery.com/top15.php?query=airport+parking%0D%0Afree+web+hosting&compact=1

### **Limit**

**Parameter name:** limit **Aliases:** l, m, limited\_to, maximum **Default:** 10 **Maximum:** 15 **Values:** integers 1 -> 15 **Description:** The maximum number of results to return. **Example:** The following query returns the top 15 results for the phrase airport parking: http://api.keyworddiscovery.com/top15.php?queries=airport+parking%0D%0Afree+web+hosting&limit=15

*WARNING: Each additional search term used in the top 15 query will use an additional api credit. eg. specifying 3 search terms will use 3 API credits.*

### *Results*

Results are returned as XML. A simple example:

http://api.keyworddiscovery.com/top15.php?queries=airport+parking%0D%0Afree+web+hosting&limit=15

This request is for the search terms "airport parking" and "free web hosting". By default, compact result display is turned on. The XML returned from this query is shown below:

<resultset>

```
<results compact="true" maximum="15" offset="0" query="airport parking" sub10="false">
   \leqr m="3619" q="airport parking" t="57907"/>
   \langle \text{r m}="762" q="airport parking uk" t="9912"/>
   \ler m="1194" q="newcastle airport car parking" t="9558"/>
   \leq r m="858" q="luton airport car parking" t="9446"/>
   \leqr m="279" q="gatwick airport parking" t="4188"/>
   \leq r m="251" q="newark airport parking" t="3272"/>
   \leq r m="228" q="stansted airport parking" t="3192"/>
   \leq r m="211" q="philadelphia airport parking" t="2963"/>
   \leq r m="222" q="jfk airport parking" t="2889"/>
   \leq r m="178" q="oakland airport parking" t="2495"/>
   \leqr m="159" q="dfw airport parking" t="2072"/>
   \leq r m="147" q="airport car parking" t="2064"/>
   \leq r m="1028" q="airport parking, gatwick" t="2057"/>
   \leq r m="150" q="manchester airport parking" t="1961"/>
   \leq r m="142" q="airport parking gatwick" t="1710"/>
 \le/results>
 <results compact="true" maximum="15" offset="0" query=" free web hosting" sub10="false">
   \ler m="75067" q="free web hosting" t="1201077"/>
   \ler m="15790" q="free web page hosting" t="252643"/>
   \leqr m="1492" q="free web site hosting" t="23886"/>
   \ler m="933" q="web hosting free" t="12141"/>
   \leq r m="237" q="list free web hosting" t="3090"/>
   \leq r m="192" q="free web hosting php" t="3087"/>
   \leq r m="241" q="free and web and hosting" t="2652"/>
   \leq r m="180" q="free web hosting no ads" t="2527"/>
   \leq r m="160" q="free adult web hosting" t="2400"/>
   \leqr m="164" q="free web hosting service" t="2297"/>
   \leq r m="378" q="free web hosting home business" t="2273"/>
   \leq r m="201" q="free adult web cam hosting" t="2010"/>
   \leq r m="105" q="free web hosting frontpage" t="1692"/>
   \leq r m="118" q="free web hosting no adds" t="1535"/>
   \leq r m="105" q="free web hosting ftp" t="1481"/>
 </results>
</resultset>
```
Each result is returned as an 'r' tag with the following attributes

- q query string
- t total search
- m monthly estimate. (takes into account a percentage of data that Keyword discovery has in relation to the total number searches done world wide.)

# **Monthly search counts**

A monthly break down of searches can be returned via the parameter 'monthly'. This function works the same way as the single query. A query string containing a search term is sent to the database which returns a list of search term combinations containing the original search term, the total number of searches, the number of monthly searches, and a break down of searches by month.

*Note: Monthly searches are limited to 1 result only and are only available on the global premium database. The db and monthly parameters are mutually exclusive, therefore entering a db parameter will result in the monthly parameter being ignored.*

### *Parameters:*

```
Parameter name: monthly
Values: yes
```
### *Results*

Results are returned as XML. A simple example:

http://api.keyworddiscovery.com/query.php?q=airport+parking&monthly=yes

This request is for the monthly break down for the search terms "airport parking".

The XML returned from this query is shown below:

```
<results compact="true" maximum="1" offset="0" query="airport parking">
  \leqr Jan="550" Feb="625" Mar="823" m="7941" q="airport parking" t="9024"/>
\langleresults>
```
*Note: Only 3 months are shown in this example, however the query will show results for each month*

The Parameters used equal the following:

Q= Query

M= Monthly estimate. (takes into account a percentage of data that Keyword discovery has in relation to the total number searches done world wide.)

T= Total Searches for the last 12 months

### **Account status**

Account status information can be queried to obtain account usage data.

This function is available at http://api.keyworddiscovery.com/status.php

The following information is available:

**Expiry** - The date the account will expire (also the date that the monthly limit finishes)

**Renew** - Displays "t" (true) if the account will be automatically renewed, or f to indicate non-automatic renewal. If set to "t", the account will be automatically billed for the next month on the expiry date.

**Monthly Limit** - The account's monthly query limit

**Queries** - The current query usage for this time period

**Suspended** - Displays "t" (true) if the account has been suspended, or f to indicate an active account. Accounts may be suspended due to misuse.

### *Results*

Results are returned as XML. A simple example:

http://api.keyworddiscovery.com/status.php

This request is for the account status. The XML returned from this query is shown below:

 $\langle$ ?xml version="1.0"?>  $\le$ status expires="2004-12-18" monthly allowance="10000" queries="64" renew="t" suspended="f" />

# **Authentication**

Authentication for the API system is performed using standard HTTP authentication. When sending a query via the API using a webbrowser a message box will appear, requiring the account holder's username and password to be entered in order to continue.

Authentication details can also be sent via the URL by inserting the username and password separated by a colon and suffixed with  $(a)$ , before the hostname in the query URL.

NOTE: Remember that data supplied via URL's should be correctly URL encoded.

NOTE: Microsoft Internet Explorer has disabled the ability to supply usernames and passwords via the URL in the latest versions. This will prevent testing this function with Internet Explorer.

An example of checking the account status showing the URL authentication method:

username: user@host.com password: secret

http://user%40host%2Ecom:secret@api.keyworddiscovery.com/status.php

Any authentication failure will return a HTTP 401: Unauthorized.

# **Secure Connection**

Allows you to send your API queries through a secure connection.

Substitute the domain name in your query strings from:

http://api.keyworddiscovery.com to https://keyword-api-secure.vendercom.com or https://api.keyworddiscovery.com

For example,

**Query string** http://api.keyworddiscovery.com/query.php?query=airport+parking

**Secure Query string** https://keyword-api-secure.vendercom.com/query.php?query=airport+parking

### **Secure Query string**

https://api.keyworddiscovery.com/query.php?query=airport+parking

We recommend using this method when including authentication details via the query string.

For example,

https://username:password@keyword-api-secure.vendercom.com/query.php?query=airport+parking or

https://username:password@api.keyworddiscovery.com/query.php?query=airport+parking

### **Error codes**

All error messages are returned as XML.

Example:

 $\langle$ ?xml version="1.0"?> <errors> <error errorCode="400" errorString="Empty Query" /> </errors>

### *Error codes*

### **2XX Database Errors**

Database errors indicate there was an internal problem with the API system.

### **3XX Account Limitation Errors**

- 300 Account monthly Query Limit has been exceeded
- 301 User Supplied Queries Limit exceeded
- 302 Account is suspended
- 303 Account is suspended
- 304 Account is pending, awaiting processing
- 305 Access to the Query function is disabled
- 306 Access to the Multiple Query Function is disabled
- 307 Access to the Spell Function is disabled

### **4XX User Input Errors**

- 400 Query String is Invalid
- 401 Offset value is Invalid
- 402 Maximum value is Invalid

Queries resulting in errors are not counted in the monthly query allowances.

# **Testing errors**

If you wish to test error handling you can force any error code to be produced. Adding the 'error' parameter to any api query will force the system to produce the associated error.

For example: The following query returns a 400 error code: http://api.keyworddiscovery.com/query.php?query=airport+parking&error=400

The system will produce the following:

 $\leq$ ?xml version="1.0"?> <errors> <error errorCode="400" errorString="Empty Query" /> </errors>

# **Keyword Discovery – API examples**

Below are some examples of API integration using other languages. Languages not listed in the examples can also be used. Contents

\* Perl

\* PHP

\* C#.Net

**Perl**

Example Code snippet

```
use CGI;
use LWP;
use XML::LibXSLT;
use XML::LibXML;
use URI::Escape;
my $username = 'username';
my $password = 'password';
my a = new CGI;
my $ua = LWP::UserAgent->new;
my $request_url = 'http://' . uri_escape($username) . ":" . uri_escape($password)
 . '@api.keyworddiscovery.com/free.php';
my \%params = q-\%ars;
my \text{Sres} = \text{Sua}->post(\text{Srequest} url,\%params);
if ($res->is success) {
 print $q->header(-charset=>'utf8');
  my $parser = XML::LibXML->new();
 my sxslt = XML::LibXSLT->new();
  my $xml_data = $parser->parse_string($res->content);
 my \text{Sstyle} doc = \text{Sparser}->parse file('output template.xsl');
 my \text{Stylesheet} = \text{Sxslt} \rightarrow \text{parse stylesheet}(\text{Sstyle doc});my Sresults = Sstvlesheet-<math>\tau</math>ransform(Sxml data);print $stylesheet->output_string($results);
} else {
  print $q->header(-charset=>'utf8'),
   $q->start_html('Auth Error Error'),
   $q->h1('Auth Error'),
   'Server Setup Error: invalid authentication details';
```

```
}
```
#### **PHP**

Example Code Snippet -- Enterprise API

 $\langle$ ?php

```
// Provide credentials
$username = 'username';<sub>spassword</sub> = 'password';</sub>
$query = 'search'; // Search term can be feed to the script, hard coded here for illustration purposes
// Query Keyword Discovery search interface
$request_url = "http://".urlencode($username).":".urlencode($password)."@api.keyworddiscovery.com/query.php?
q=".urlencode($query);
\text{Sres} = \text{fetch\_url}(\text{Srequest\_url});// Parse the fetched XML Results
Sresults = array():
$res_lines = preg_split("/[\ln\arctan T]+/", $res);
array shift($res_lines); // Discard xml header
\text{Summary} = \text{array} \text{shift}(\text{Sres lines});if (preg_match('|estimated_total="(\d+)"|', $summary, &$matches) == 1) {
         $ estimated total = \text{Smatches}[1];
}// end if
foreach ($res_lines as $line) {
         if (preg_match('|<r m="(\d+)" q="([^"]+)" t="(\d+)" />|', $line, &$matches) == 1) {
                   \text{\$m = $matches[1]$};a =Smatches[2];
                  $t = $matches[3];echo "$q,$t<br>";
         }// end if
}// end foreach
// Function for fetching urls
function fetch url($url, $code on fail = false, $interface = null) {
 \mathcal{S}ch = curl init(\mathcal{S}url);
  curl_setopt($ch, CURLOPT_HEADER, 0);
 curl_setopt($ch, CURLOPT_FAILONERROR, 1);
 curl_setopt($ch, CURLOPT_RETURNTRANSFER, 1);
 curl_setopt($ch, CURLOPT_FOLLOWLOCATION, 1);
 if ($interface ! == null) {
   curl_setopt($ch, CURLOPT_INTERFACE, $interface);
  }// end if
 \text{Content} = \text{curl} \ \text{exec}(\text{Sch}); $http_code = curl_getinfo($ch, CURLINFO_HTTP_CODE);
 curl_close($ch);
 if ($content === false && $code on fail === true) {
  return $http_code;
  }// end if
  return $content;
}// end function
```

```
?>
```
### **C#.Net**

The C# code example was provided by a 3rd party and is provided as is and may need additional coding to work.

Example Code snippet

```
\langle \frac{\partial}{\partial \theta} \rangle Page Language="C#" %>
\langle \sqrt[6]{a} \rangle Import Namespace="System.Xml" %>
\langle \sqrt[6]{a} \rangle Import Namespace="System.Xml.Xsl" %>
<%@ Import Namespace="System.Web" %>
\langle \sqrt[6]{a} \rangle Import Namespace="System.Net" %>
<script language="C#" runat="server">
   void Page_Load(Object sender, EventArgs e) {
      XmlDocument doc = new XmlDocument();
      NetworkCredential networkCredential = new NetworkCredential("username","password");
   HttpWebRequest HttpWReq = (HttpWebRequest)WebRequest.Create(
    "http://api.keyworddiscovery.com/free.php?q="
    + HttpUtility.UrlEncode(Request.Form["query"])
    );
   HttpWReq.PreAuthenticate = true;
   HttpWReq.Credentials = networkCredential;
   HttpWebResponse HttpWResp = (HttpWebResponse)HttpWReq.GetResponse();
  if (HttpWResp.StatusCode == HttpStatusCode.OK) {
    doc.Load(HttpWResp.GetResponseStream());
   }
     XsITransform trans = new XsITransform(); trans.Load(Server.MapPath("output_template.xsl"));
      xml1.Document = doc;
      xml1.Transform = trans;
   }
</script>
<asp:Xml id="xml1" runat="server" />
```
#### **Example** output template.xsl **XSL file**

```
<?xml version="1.0" encoding="UTF-8"?>
<!DOCTYPE xsl:stylesheet [
\leq! ENTITY nbsp " & #10;" >
\le! ENTITY sp "	">
\le!ENTITY nbhy "‑">
]>
<xsl:stylesheet xmlns:xsl="http://www.w3.org/1999/XSL/Transform" version="1.0">
<xsl:output method="html" indent="yes" version="4.0" omit-xml-declaration="yes"/>
<xsl:template match="/">
\text{thm} <head>
   <title>Query Results</title>
  </head>
 <body> <center>
            <form method="post" name="search_form" action="free.cgi">
             <p class="copy"><b>Enter a keyword:</b><br />
             <input type="text" name="query" /> <input type="submit" value="Search" /></p>
             <xsl:for-each select="resultset/results">
               <div style="float: left;" align="left">
                <h3 class="lhcopy">Query: <xsl:value-of select="@query" /></h3>
               \lttable class="sortable" id="{generate-id(@query}}" border="0" cellspacing="1" style="margin-bottom:
10px;">
                 <thead>
                 <tr> <th align="center">query</th>
                   <th align="center" sortfn="ts_sort_currency">total</th>
                 </tr>
                 </thead>
                 <tbody>
                  <xsl:for-each select="r">
                  <tr class="row{position() mod 2}">
                    <td class="q"><a href="#"><xsl:attribute name="onclick">document.search_form.query.value =
'<xsl:value-of select="@q" />'; document.search_form.submit();</xsl:attribute><xsl:value-of select="@q" /></a></td>
                   <td class="t"><xsl:value-of select="format-number(@t, '###,###')" /></td>
                 \langle tr \rangle </xsl:for-each>
                 </tbody>
                </table>
              \langlediv>\langle xsl:for-each> </form>
           \langle b r \rangle > \langle b r \rangle <div id="providedby" class="copy" style="clear: both;">
                           Keywords provided by KeywordDiscovery.com<br/>shipside \alphaFor more results visit <a href="http://www.keyworddiscovery.com">KeywordDiscovery.com</a>
           \langlediv>\le/center>
  </body>
</html></xsl:template>
</xsl:stylesheet>
```
# **User Management**

# **This function is only available for users with custom API keys. Please [contact us](http://keyworddiscovery.com/contact.html) if you are interested in this feature.**

# **Create User**

This function works the same way as the create user function on the Keyword Research website. The function is only accessible by users having a valid seokey.

The query string containing the user credentials is sent to the server which validates all the submitted parameters and creates the user.

An example script to create a user via api is displayed below: https://api.keyworddiscovery.com/create\_user.php? u=apifreeuser&password=pass&email=email@address.com&paid\_by=end\_user&seokey=yes

If your seokey is cA34kdfd, the example query will be: https://api.keyworddiscovery.com/create\_user.php? u=apifreeuser&password=pass&email=email@address.com&paid\_by=end\_user&cA34kdfd=yes

**Parameters:**

**Username** (required) **Parameter name:** username **Aliases:** u, un, uname **Description:** The username for new user.

Example parameter highlighted in **bold**. Following queries return the same results.

https://api.keyworddiscovery.com/create\_user.php? **u=apifreeuser**&password=pass&email=email@address.com&paid\_by=end\_user&seokey=yes https://api.keyworddiscovery.com/create\_user.php? **un=apifreeuser**&password=pass&email=email@address.com&paid\_by=end\_user&seokey=yes https://api.keyworddiscovery.com/create\_user.php? **uname=apifreeuser**&password=pass&email=email@address.com&paid\_by=end\_user&seokey=yes https://api.keyworddiscovery.com/create\_user.php? **username=apifreeuser**&password=pass&email=email@address.com&paid\_by=end\_user&seokey=yes

### **Password**

**Parameter name:** password **Aliases:** p, pass **Description:** The password for the new user.

Example parameter highlighted in **bold**. Following queries return the same results.

https://api.keyworddiscovery.com/create\_user.php? u=apifreeuser&**password=pass**&email=email@address.com&paid\_by=end\_user&seokey=yes https://api.keyworddiscovery.com/create\_user.php? u=apifreeuser&**pass=pass**&email=email@address.com&paid\_by=end\_user&seokey=yes https://api.keyworddiscovery.com/create\_user.php? u=apifreeuser&**p=pass**&email=email@address.com&paid\_by=end\_user&seokey=yes

**Email** (required) **Parameter name:** email **Aliases:** e **Description:** The email for the new user.

Example parameter highlighted in **bold**. Following queries return the same results.

https://api.keyworddiscovery.com/create\_user.php? u=apifreeuser&password=pass&**e=email@address.com**&paid\_by=end\_user&seokey=yes https://api.keyworddiscovery.com/create\_user.php? u=apifreeuser&password=pass&**email=email@address.com**&paid\_by=end\_user&seokey=yes

**Referral id Parameter name:** referral\_id **Aliases:** ref\_id **Description:** Specifies the referral id for the newly created user. Essential when end user pays for their access.

https://api.keyworddiscovery.com/create\_user.php? u=apifreeuser&password=pass&email=email@address.com&paid\_by=end\_user&seokey=yes&ref\_id=100

**Unique id Parameter name:** unique id **Aliases:** ui, un\_id **Description:** Specifies a unique id to be set for the newly created user. Username is used as unique id if this parameter is not specified.

https://api.keyworddiscovery.com/create\_user.php? u=apifreeuser&password=pass&email=email@address.com&paid\_by=end\_user&seokey=yes&un\_id=freeuser1

**Renew**

**Parameter name:** renew **Aliases:** r **Description:** This option specifies the renew parameter to be set for the paid seat user. If this parameter is not set, default is set to true. **Values:** 't' or 'f'

https://api.keyworddiscovery.com/create\_user.php? u=apifreeuser&password=pass&email=email@address.com&paid\_by=end\_user&seokey=yes&ref\_id=100&renew=f

**Domains** (required for creating CI API paid seat accounts)

**Parameter name:** domains

**Aliases:** d, domain

**Description:** The domains the API seat account will be subscribed to. A single seat account can subscribe to more than one domain. Only the domain itself is required, no https:// or www. prefix. Multiple domains are seperated by %0D%0A

https://api.keyworddiscovery.com/create\_user.php?

u=apifreeuser&password=pass&email=email@address.com&paid\_by=api\_ci&seokey=yes&d=www.trellian.com%0D%0Atest.com %0D%0Anext.com

Paid by (required) **Parameter name:** paid\_by **Aliases:** pb **Description:** This option specifies who is going to pay for access for the newly created user.

The paid by parameter accepts the following values

**End\_user Value name:** end\_user **Aliases:** e, eu **Description:** The end user pays for access. Ensure you also include the referral id.

https://api.keyworddiscovery.com/create\_user.php? u=apifreeuser&password=pass&email=email@address.com&paid\_by=end\_user&seokey=yes&ref\_id=100

**Api\_free Value name:** api\_free **Aliases:** f, af, free **Description:** Free trial account.

https://api.keyworddiscovery.com/create\_user.php? u=apifreeuser&password=pass&email=email@address.com&paid\_by=api\_free&seokey=yes

**Api\_kd Value name:** api\_paid\_kd **Aliases:** api\_kd **Description:** API Seat account with full KD only access. The Master account pays for the access.

https://api.keyworddiscovery.com/create\_user.php? u=apipaidkduser&password=pass&email=email@address.com&paid\_by=api\_kd&seokey=yes

**Api\_ci Value name:** api\_paid\_ci **Aliases:** api\_ci **Description:** API Seat account with full CI only access. The Master account pays for the access. Need to specify domain when this option is specified. Only the domain itself is required, no https:// or www. prefix. Multiple domains are seperated by %0D%0A

https://api.keyworddiscovery.com/create\_user.php? u=apipaidciuser&password=pass&email=email@address.com&paid\_by=api\_ci&seokey=yes&domain=trellian.com

**Api\_full Value name:** api\_paid\_full **Aliases:** api\_full **Description:** API Seat account with full KD and CI access. The Master account pays for the access. Need to specify domain when this option is specified. Only the domain itself is required, no https:// or www. prefix. Multiple domains are seperated by %0D%0A

https://api.keyworddiscovery.com/create\_user.php? u=apipaidfulluser&password=pass&email=email@address.com&paid\_by=api\_full&seokey=yes&domain=trellian.com

### **This function is only available for users with custom API keys. Please [contact us](http://keyworddiscovery.com/contact.html) if you are interested in this feature.**

### **View User**

This function returns user details via API. It is only accessible by users having a valid seokey.

An example script to view a user via api is displayed below: https://api.keyworddiscovery.com/view\_user.php?seokey=yes&show=submitted&usernames=apitest1%0D%0Aapitest2

If your seokey is cA34kdfd, the example query will be: https://api.keyworddiscovery.com/view\_user.php?cA34kdfd=yes&show=submitted&usernames=apitest1%0D%0Aapitest2

### **Parameters:**

**Username Parameter name:** username **Aliases:** u, un, uname, usernames **Description:** This option specifies the username/s to view details for. Use show=submitted when username is specified. Multiple usernames can be submitted to this parameter seperated by %0D%0A

Example parameter highlighted in **bold**.

https://api.keyworddiscovery.com/view\_user.php?seokey=yes&show=submitted&**usernames=apitest1%0D%0Aapitest2**

**Email Parameter name:** email **Aliases:** e **Description:** This option specifies the email to view details for. Use show=submitted when password is specified. Multiple emails can be submitted to this parameter seperated by %0D%0A

Example parameter highlighted in **bold**. Following queries return the same results.

https://api.keyworddiscovery.com/view\_user.php?seokey=yes&show=submitted&**email=apiseatuser1@test.com%0D %0Aapiseatuser2@test.com**

**Start date, End date** Parameter name: start date, end date **Aliases:** sd, ed **Format:** YYYY-MM-DD **Description:** Display seat users created within a certain time frame. If only start date is specified then all accounts created after the start date are shown. If only end date is specified then all accounts created till the end date are shown. If both start date and end date are specified then all accounts created within that timeframe are shown.

Example parameter highlighted in **bold.** 

https://api.keyworddiscovery.com/view\_user.php?seokey=yes&show=all&**sd=2007-12-01&ed=2008-02-01**

**Show** (required) **Parameter name:** show **Aliases:** s **Description:** This option specifies the type of users you want to view.

The show parameter accepts the following values

**Submitted Value name:** submitted **Aliases:** sub **Description:** View users with currently submitted username or email.

https://api.keyworddiscovery.com/view\_user.php?seokey=yes&show=submitted&email=apiseatuser@test.com

For faster response, specify the status of the user when using show=submitted

**Value name:** status **Values:** free, api\_kd, api\_ci, api\_full https://api.keyworddiscovery.com/view\_user.php? seokey=yes&show=submitted&email=apiseatuser@test.com&status=api\_kd

**All Value name:** all **Aliases:** a **Description:** View all seat user accounts.

https://api.keyworddiscovery.com/view\_user.php?seokey=yes&show=all

**Free Value name:** free **Aliases:** f **Description:** View free users only.

https://api.keyworddiscovery.com/view\_user.php?seokey=yes&show=free

**All KD paid accounts Value name:** all\_kd **Aliases:** ak, api\_kd **Description:** View all seat users with paid KD access only.

https://api.keyworddiscovery.com/view\_user.php?seokey=yes&show=all\_kd

**All CI paid accounts Value name:** api\_ci **Aliases:** ac, api\_ci **Description:** View all seat users with paid CI access only.

https://api.keyworddiscovery.com/view\_user.php?seokey=yes&show=all\_ci

**All Full paid(KD and CI) accounts Value name:** all\_paid **Aliases:** ap, api\_paid, api\_full **Description:** View all seat users with both paid KD and CI access.

https://api.keyworddiscovery.com/view\_user.php?seokey=yes&show=all\_paid

### **This function is only available for users with custom API keys. Please [contact us](http://keyworddiscovery.com/contact.html) if you are interested in this feature.**

# **Edit User**

This function edits user details via API. It is only accessible by users having a valid seokey.

An example script to edit a user via api is displayed below: https://api.keyworddiscovery.com/edit\_user.php?seokey=yes&username=apitest1&ne=apitest@trellian.com

If your seokey is cA34kdfd, the example query will be: https://api.keyworddiscovery.com/edit\_user.php?cA34kdfd=yes&username=apitest1&ne=apitest@trellian.com

### **Parameters:**

**Username** (required) **Parameter name:** username **Aliases:** u, un, uname **Description:** This option specifies the username to edit details for.

Example parameter highlighted in **bold**. https://api.keyworddiscovery.com/edit\_user.php?seokey=yes&**username=apitest1**&ne=apitest@trellian.com

**New Password Parameter name:** new\_password **Aliases:** np, new\_pass **Description:** This option specifies the new password for the seat user. The password is case sensitive.

Example parameter highlighted in **bold**. Following queries return the same results.

https://api.keyworddiscovery.com/edit\_user.php?seokey=yes&username=apitest1&**new\_pass=newpassword**

**New Email Parameter name:** new\_email **Aliases:** ne **Description:** The option specifies the new email for the seat user.

Example parameter highlighted in **bold**. Following queries return the same results.

https://api.keyworddiscovery.com/edit\_user.php?seokey=yes&username=apitest1&**new\_email=apiseatuser@test.com**

**Referral id Parameter name:** referral\_id **Aliases:** ref **Description:** This option specifies the referral id to be set for the seat user.

Example parameter highlighted in **bold**. https://api.keyworddiscovery.com/edit\_user.php?seokey=yes&username=apitest1&**ref=1000** **Unique id Parameter name:** unique id **Aliases:** ui, un\_id **Description:** Allows modification of the unique id parameter for the specified seat account.

Example parameter highlighted in **bold.**  https://api.keyworddiscovery.com/edit\_user.php?seokey=yes&username=apitest1&**un\_id=user1**

**Renew**

**Parameter name:** renew **Aliases:** r **Description:** This option specifies the renew parameter to be set for paid seat user. **Values:** 't' or 'f'

Example parameter highlighted in **bold**. https://api.keyworddiscovery.com/edit\_user.php?seokey=yes&username=apipaidacct&**renew=f**

**Delete**

**Parameter name:** delete **Aliases:** del **Description:** This option specifies the delete parameter to be set for the seat user. The seat account will be deleted on expiry. **Values:** 't' or 'f'

Example parameter highlighted in **bold**.

https://api.keyworddiscovery.com/edit\_user.php?seokey=yes&username=apipaidacct&**delete=f**

**Domain** (required for seat accounts with paid CI and Full access)

**Parameter name:** domain

**Aliases:** dom

**Description:** This option is required when setting the delete, renew and new domain paramters for accounts with paid CI access and full api access(KD and CI)

Example parameter highlighted in **bold**. https://api.keyworddiscovery.com/edit\_user.php?seokey=yes&username=apipaidacct&**domain=apitest.com**

**New Domain** (Available only for seat accounts with paid CI and Full access)

**Parameter name:** newdomain

**Aliases:** new\_dom

**Description:** This option is used to set new domain for accounts with paid CI access and full api access(KD and CI). The new domain will be set on expiry of the current domain.

Example parameter highlighted in **bold**. https://api.keyworddiscovery.com/edit\_user.php?seokey=yes&username=apipaidacct&**new\_dom=apitest2.com**

**New Status Parameter name:** new\_status **Aliases:** ns **Description:** This option allows the master account to change the status of the seat account.

The new status parameter accepts the following values.

**Api\_free Value name:** api\_free **Aliases:** f, af, free **Description:** Change status to api free account

Example parameter highlighted in **bold**. https://api.keyworddiscovery.com/edit\_user.php?seokey=yes&username=apitestpaidacc&**new\_status=free**

> Keyword discovery Enterprise API manual - Page 40 Powered by Trellian

**Api\_kd Value name:** api\_paid\_kd **Aliases:** api\_kd **Description:** Change status to API Seat account with full KD only access. The Master account pays for the access.

Example parameter highlighted in **bold**. https://api.keyworddiscovery.com/edit\_user.php?seokey=yes&username=apitestfreeacc&**new\_status=api\_kd**

### **This function is only available for users with custom API keys. Please [contact us](http://keyworddiscovery.com/contact.html) if you are interested in this feature.**

# **Competitive Intelligence API Access**

### Example URL below:

https://api.keyworddiscovery.com/ci\_api.php?seokey=yes&mode=queries&domain=business.com&offset=0&limit=20 Substititute seokey with the one associated with your account.

If your seokey is cA34kdfd, the example query will be: https://api.keyworddiscovery.com/ci\_api.php?cA34kdfd=yes&mode=queries&domain=business.com&offset=0&limit=20

### **Parameters:**

**Modes**

There are three modes that the API can be used in:

### 1. **mode=referrers**

This will return the Referrers report, as in the main CI interface. https://api.keyworddiscovery.com/ci\_api.php?seokey=yes&mode=referrers&domain=business.com&offset=0&limit=20

### 2. **mode=queries**

This will return the Queries report, as in the main CI interface. https://api.keyworddiscovery.com/ci\_api.php?seokey=yes&mode=queries&domain=business.com&offset=0&limit=20

### 3. **mode=ppc**

This will return the PPC report, as in the main CI interface, but with some changes. The CI interface shows organic percentages on the PPC report, but the API returns PPC percentages, so these will be different.

This will also result in a different order for the results. https://api.keyworddiscovery.com/ci\_api.php?seokey=yes&mode=ppc&domain=business.com&offset=0&limit=20

### **Domain**

A domain must be given without the https:// and www prefixes. business.com is currently accessible to all accounts.

Example query string:

https://api.keyworddiscovery.com/ci\_api.php?seokey=yes&mode=queries&**domain=business.com**&offset=0&limit=20

### **Compact** (Optional)

Compact results may be requested. If they are, tags will be shortened to a single letter in the returned results. The default is to return compact results.

To turn on compact results, set value to 1 https://api.keyworddiscovery.com/ci\_api.php?seokey=yes&mode=referrers&domain=business.com&compact=1

### Example query returns

```
< ?xml version="1.0" encoding="utf-8" ?>
- < results>
   < r p="16.00" r="google.com" u="2007-12-16" />
   < r p="8.57" r="pagead2.googlesyndication.com" u="2007-12-16" />
  \langle r p="8.33" r="search.yahoo.com" u="2007-12-16" />
To turn off compact results, set value to 0
```
https://api.keyworddiscovery.com/ci\_api.php?seokey=yes&mode=referrers&domain=business.com&compact=0

Example query returns

```
< ?xml version="1.0" encoding="utf-8" ?>
- < results>
  < r percent="16.00" referrer="google.com" updated="2007-12-16" />
   < r percent="8.57" referrer="pagead2.googlesyndication.com" updated="2007-12-16" />
   < r percent="8.33" referrer="search.yahoo.com" updated="2007-12-16" />
```
### **Offset and Limit**

By default, 10 results are returned, starting from an offset of 0. Both offset and limit can be set. Regardless of these settings, only the first 1000 results will be returned for any query. For example, offset=0&limit=10 will return the first 10 results. offset=10&limit=100 will return 100 results from the 11th result onwards. offset=990&limit=100 will return only 10 results, as there are only 1000 results available.

https://api.keyworddiscovery.com/ci\_api.php?seokey=yes&mode=referrers&domain=business.com&offset=0&limit=10

# **Support**

Please check the FAQ before contacting support as 90% of all support questions we receive are the same and the fastest way to get an answer, is to check our FAQ.

The FAQ can be found at <http://www.keyworddiscovery.com/kd-faq.html>

To contact the support team, fill in the contact form at <http://www.keyworddiscovery.com/contact.html>